## openSUSE マイスターへの 初めの一歩

Satoru Matsumoto openSUSE Member openSUSE Marketing/Weekly News/openFATE Screening Team

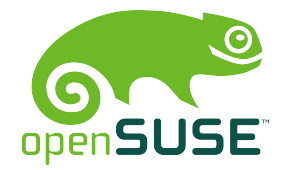

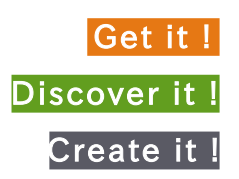

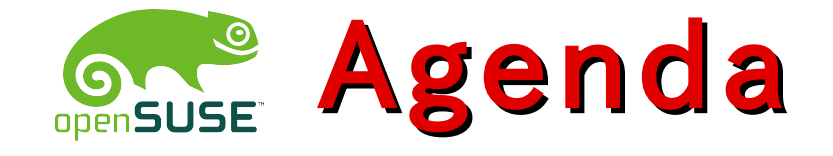

- Introduction
	- 自己紹介
	- openSUSE とは?
- First Step to openSUSE Meister
	- パッケージの探し方
	- YaST2 (YaST)
	- zypper
	- SuSEconfig
	- supportconfig
- リンク

### Introduction

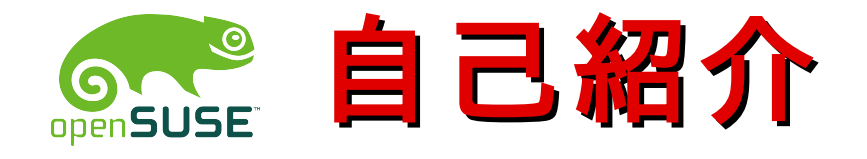

- 松本 悟 (Satoru Matsumoto)
	- ネット上でのハンドルは HeliosReds
	- 2003年からの (open)SUSE ユーザ
	- openSUSE Member (since Sep. 2008)
		- 世界中に 261 名 (2009/2/17現在)
	- 所属チーム
		- Marketing Team
		- Weekly News Team
		- openFATE Screening Team

openSUSE について何か知りたいことなどありましたら いつでも気軽にお声がけください。

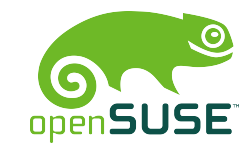

## openSUSE とは?

- Linux ディストリビューションのひとつ
	- Distrowatch のページヒットランキングでは ここ最近 Ubuntu に次ぐ第2位をキープ
	- ドイツ発祥
		- Software- und System-Entwicklung (ソフトウェア & システム開発)の頭文字
	- Novell の製品 SUSE Linux Enterprise の ベースとなります (サブセットではありません)
- openSUSE を開発するプロジェクト
	- SuSE GmbH が Novell に買収されたのち 2005年に発足したコミュニティ・プログラム

#### First Step to openSUSE Meister

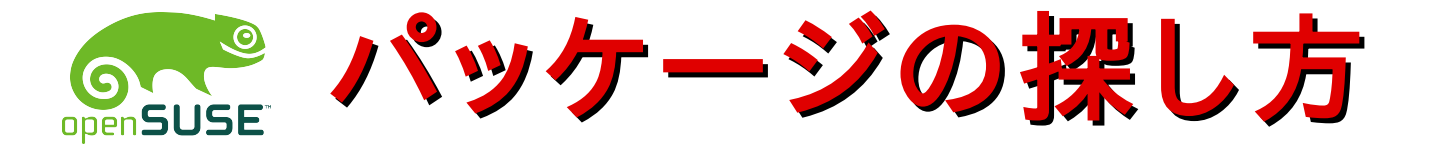

#### ● openSUSE に同梱されている MozillaFirefox からサーチするのが楽

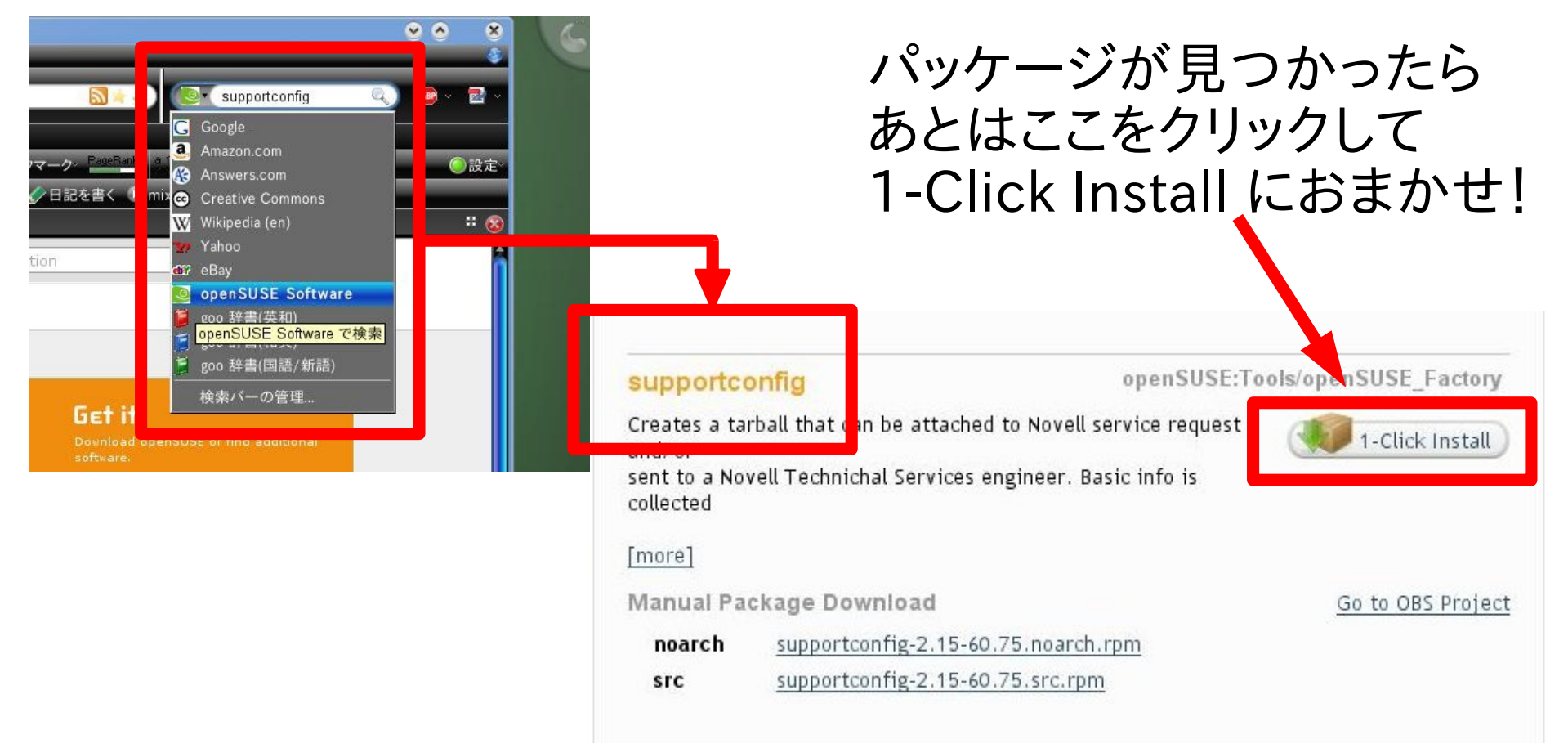

7 © 2/20/09 Satoru Matsumoto openSUSE.org

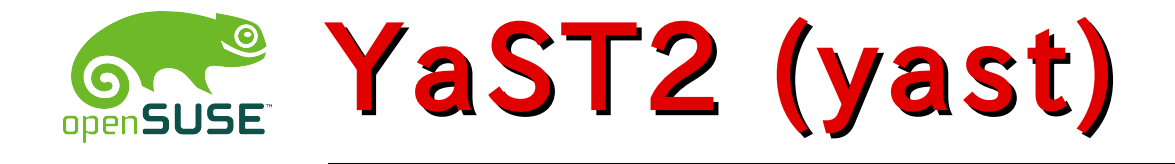

- Yet another Setup Tool
- システムに関するほとんどの設定が ここからできてしまう統合管理ツール

– Windows の「コントロールパネル」 「管理ツール」「レジストリエディタ」を 合体させたようなツールです

- 「なぜ(open)SUSE を使うのか」 最大の理由はこのツールの存在?
- GUI で使える YaST2
- CUI でも同じように使えます

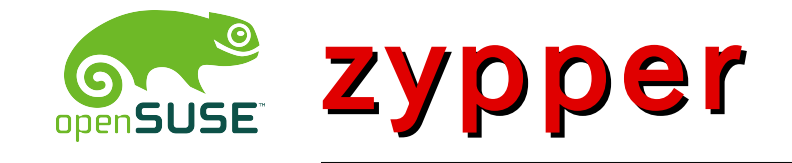

- コマンドラインで使うパッケージ管理ツール
- YaST(2)経由でパッケージ管理した時 バックエンドではこれが動いてます
- Debian, Ubuntu の apt Fedora 、 CentOS の yum …などと同じように使えます
- どうやって使うの? オプションは?
	- zypper に聞いてみましょう! (# zypper ?)
	- ちょっと一息入れたい気分のときは...

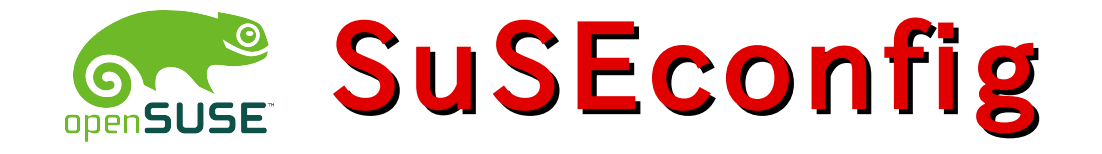

- •/etc/sysconfig 以下にある 設定ファイルの整合性を保ちつつ 更新してくれるスクリプトです
- その実体は /sbin/conf.d 以下にある SuSEconfig.\* という名前のスクリプト群
	- "-module [module名]" というオプションで 個別に実行することも可能
	- 各スクリプトは、そこからまたいろいろな コマンド、スクリプトを呼び出していたりします

ご注意! YaST 経由で何かインストールしたときなど これが自動で実行され、手書きで設定した /etc/sysconfig 以下のファイルが上書きされることも

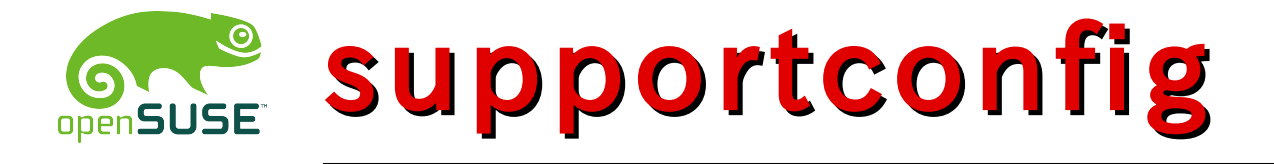

- システム情報を収集して アーカイブ化してくれるツールです
	- 追加でインストールする必要あり
	- 何故か openSUSE 11.1 では見つからない
	- でも、Factory で見つかるものが そのまま使用可能です
- 実行すると、/var/log 以下に nts\_HOSTNAME\_YYMMDD\_hhmm.tar.bz2 という圧縮ファイルができあがります
- では、展開して中身を見てみましょう…

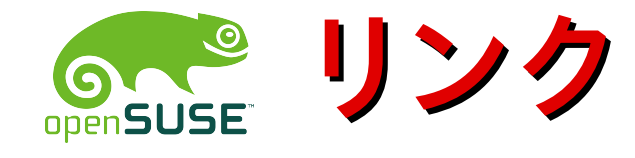

- 日本語ポータル Wiki
	- http://ja.opensuse.org
- 日本語情報発信サイト (現在整備中)
	- http://geeko.jp

#### 不明な点は日本語メーリングリスト(\*)宛てに もしくは HeliosReds/at/opensuse.org 宛てに いつでも気楽にお問い合わせください

(\*)以下に空メールを送ることで登録できます opensuse-ja+subscribe@opensuse.org

## Thank you very much !

# openSUSE" Have a lot of fun !